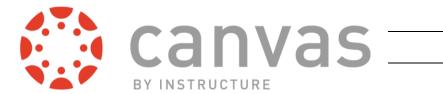

# QUICK REFERENCE GUIDE

### **FINDING CANVAS**

- Canvas is the learning management system used for online classes at CGCC.
- Log in with your MEID username and password.
- Canvas works best with Firefox or Chrome.
- Do not use IE or Edge.

#### my.maricopa.edu

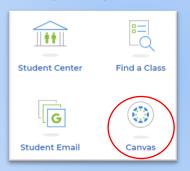

#### www.learn.maricopa.edu

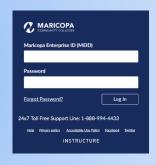

#### cgc.edu

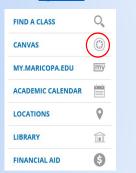

## MOBILE APP – for Android and iOS

- Look for "Canvas Student".
- When it asks you for your school, search for "Maricopa", not Chandler-Gilbert.
- Use the app for reading, checking due dates, grades, etc. Do not try to do your homework within the app.

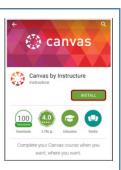

# **EMAIL**

The Canvas inbox is different than your student email, but you can forward your Canvas email to other email accounts. Find out from your instructor their preferred contact method.

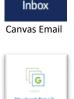

盘

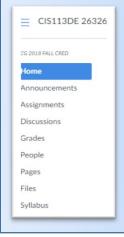

#### **NAVIGATING CANVAS**

- Teachers put assignments, syllabi, resources, etc., in different places within Canvas. Plan on digging through your canvas navigation bar to see what's where.
- Some teachers use 3<sup>rd</sup> party tools like McGraw Hill or SimNet to enhance Canvas. These may appear in your Navigation bar, some may not. It will be different from class to class.
- If your document won't upload, it may be because of size or because of the type of document you're trying to upload. Check to see if your teacher has specified a certain file type.
- If you can't see all your classes look in the navigation bar under Courses > All Courses >
   Current and Past Enrollments.

For more detailed help with Canvas, check out the Canvas Student Guide at <a href="https://community.canvaslms.com/docs/DOC-10701-canvas-student-guide-table-of-contents">https://community.canvaslms.com/docs/DOC-10701-canvas-student-guide-table-of-contents</a> or visit the friendly staff at the

# **CGCC COMPUTER LAB**

www.cgc.edu/computerlab

Pecos Lab: BRD123 – 480.732.7221

Williams Lab: BRID116 – 480.988.8279

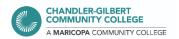